查無「館別」書籍?

1. 如下圖使用進階查詢,用限制條件「館別」查詢書籍。

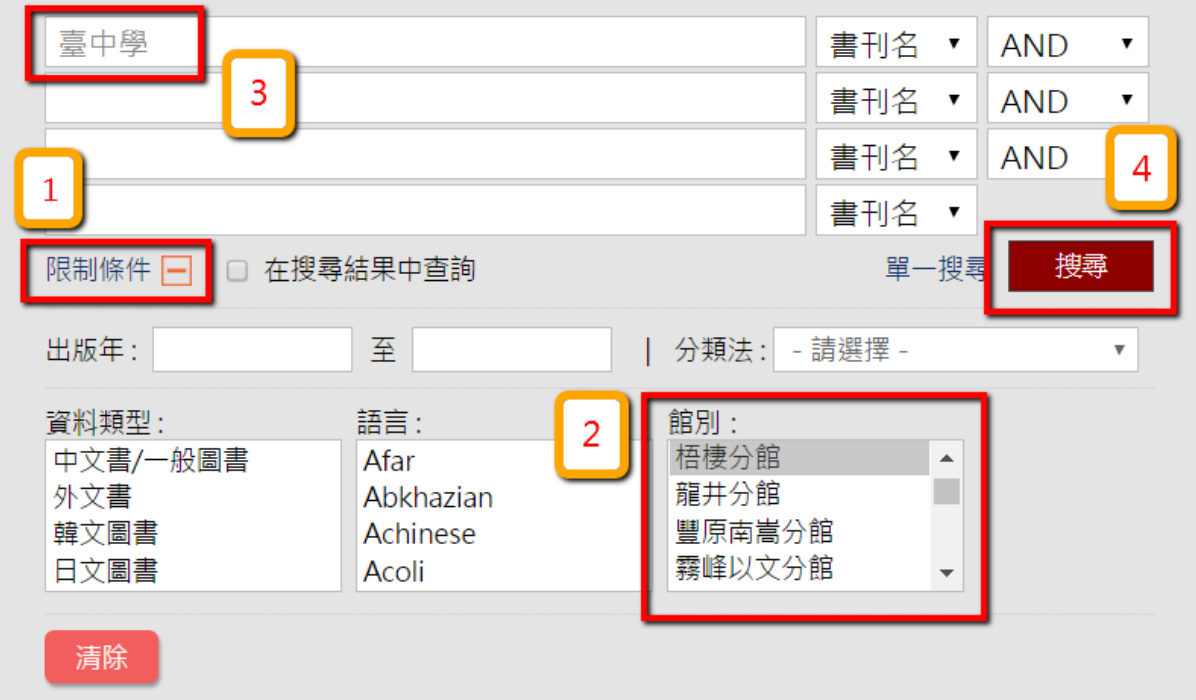

- 2. 查詢結果點入詳細書目後,會包含該「限制之館別」書籍及有該館藏之 「其他分館」書籍,可直接查閱該書籍之其他分館書籍資訊。
- 3. 查詢出之書目列表,若進入詳細書目後,無「限制之分館」書籍,請洽 詢該館,該書目是否有提借閱服務**(**可能因書籍撤架、損毀、系統設定 等問題**)**,例如查詢「臺中學」且限制條件為「梧棲分館」,但在「臺中 學」詳細書目內無「梧棲分館」之書籍資料,請再洽詢梧棲分館是否有 提供此書籍借閱。